# IT KOMPAS 
S námi se neztratíte

… s námi se neztratíte

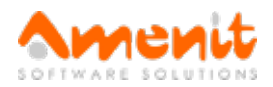

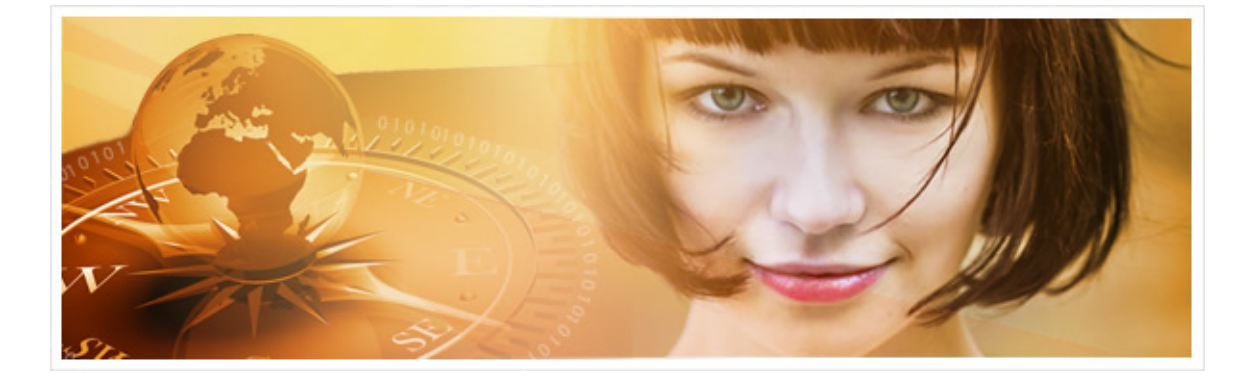

## Ve 43.čísle IT Kompasu jsme pro Vás připravili:

Vybrané aktuality ze světa IT Tipy – Triky Soutěž Vtip pro dobrou náladu

## Vybíráme zajímavé aktuality:

Jak to vypadá s online sexuálnímharašeníma výhružkami na sociálních sítích? Sexuální harašení, vyhrožování fyzickým násilím nebo rasistické útoky. Taková je realita sociálních sítí. [Více...](http://www.antivirovecentrum.cz/r/?id=83632969840529)

#### Kybernetičtí "lovci hlav", tedy lovci hackerů, si mohou vydělat slušné peníze

V době rozkvětu internetu už lze peníze vydělávat nejen za nalezené zranitelnosti. Kybernetičtí "lovci hlav" si za nalezení hackera mohou vydělat miliony. [Více...](http://www.antivirovecentrum.cz/r/?id=237952985211640)

Více aktualit naleznete na [www.AntiviroveCentrum.cz](http://www.antivirovecentrum.cz/r/?id=233496298474663) nebo na [Facebooku](http://www.antivirovecentrum.cz/r/?id=72157600986822).

## Tipy a triky

#### Jak skutečně vymazat data ze zařízení s OS Android, když reset do továrního nastavení všechna data nesmaže?

V úterní [aktualitě](http://www.antivirovecentrum.cz/r/?id=170125040319405) jsme informovali o problému operačního systému Android, který používá velké množství mobilních zařízení (telefony, tablety), kdy při resetu do továrního nastavení systém nesmaže všechna data, respektive je velmi snadné se ke smazaným datům relativně jednoduchým způsobem dostat. Pokud Vás zajímá, jak ze "smazaných dat" udělat data skutečně smazaná, v dalších odstavcích se dočtete, jak na to :).

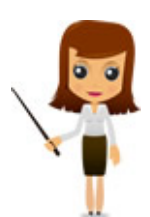

Princip smazání dat spočívá v tom, že data nejsou z paměťového média (SD/MMC karty, ale i USB flash disky či klasické pevné disky) fyzicky vymazána, ale jsou pouze označena jako smazaná. Pomocí jednoduchého prográmku lze ale data obnovit. Na tomto principu ostatně funguje mnoho aplikací chlubících se tím, že dokážou obnovit například omylem smazaná data a podobně. Pokud chceme data skutečně smazat, je potřeba paměťový prostor média jednoduše přepsat jinými (náhodnými) daty, a to nejlépe několikrát. Postačí, když zařízení s operačním systémem Android připojíte kabelem k počítači a pak například na SD kartu, která se v počítači objeví jako další disk, nakopírujete nějaká nesmyslná data, kterými kartu zaplníte. Použít můžete třeba velké instalační soubory nebo nějaké video. Tím dojde k fyzickému přepsání původních dat.

Druhou možností je použít funkce "bezpečného mazání dat", které umí některé antiviry pro Android. Zde namátkou vzpomeneme například produkt Avast [AntiTheft](http://www.antivirovecentrum.cz/r/?id=224149303223717).

Dobrou variantou je také šifrování dat, které operační systém Android v novějších verzích standardně nabízí. Volbu pro zapnutí šifrování naleznete v Nastavení->Zabezpečení- >Šifrování telefonu. V některých zařízeních je volba šifrování dostupná přes Nastavení- >Úložiště->Šifrování úložiště..

#### Jak vytvořit video z dění na Vaší ploše Windows?

Snad každý uživatel si na klávesnici povšimnul klávesy s tajemným označením PrtScn (PrintScreen). Pomocí této klávesy se uloží kopie obrazovky do schránky Windows a jako obrázek pak můžete kopii obrazovky poslat třeba emailem. Sami často po našich zákaznících požadujeme kopie obrazovky třeba s konkrétní chybovou hláškou nebo kouskem nastavení antiviru.

Co ale dělat, když místo jednoho obrázku je potřeba zaznamenat více kroků nějaké činnosti, tedy v podstatě vytvořit video zachycující nějakou práci? K tomu poslouží aplikace, která dokáže zachytávat dění na pracovní ploše Windows a vytvořit video. Mezi dobře fungující aplikace zdarma patří aplikace **[oCam](http://www.antivirovecentrum.cz/r/?id=265266543411505)**. oCam dokáže zachytit a do videa zpracovat dění na celé ploše, případně si můžete zvolit výřez - například okno konkrétní aplikace. Aplikace oCam po spuštění zobrazí ovládací prvky, na které jste zvyklí už z dob videorekordéru. Kliknutím na tlačítko Record se začne zaznamenávat činnost a můžete si vybrat, zda chcete zachytit pouze video, nebo i zvuk. Délku nahrávání samozřejmě lze ovládat ručně (zastavit nebo pouze přerušit - pause). Video pak uložíte do libovolného formátu podle kodeků nainstalovaných v operačním systému. Pokud žádné kodeky pro ukládání videa v systému nejsou, oCam Vám nabídne možnost stažení kodeků a jejich instalaci.

## Soutěž

#### Vyhodnocení minulé soutěže:

Na otázku z minulého vydání elektronického magazínu IT Kompas odpověděla správně a z mnoha správných odpovědí byla vylosována paní Rosi ze Žacléře, které tímto gratulujeme k výhře softwaru McAfee Internet [Security](http://www.antivirovecentrum.cz/r/?id=91692499618786) pro 1 PC na rok zdarma.

Otázka zněla:

Co je označováno v souvislosti s internetem pojmem "Hotspot"?

#### Správná odpověď měla být:

Hotspot je oblast či místo, v němž je dostupné bezdrátové připojení do sítě Internet. Obvykle bývá omezeno menší rychlostí, slouží pouze k rekreačnímu surfování, povětšinou se vyskytuje v některých kavárnách, restauracích, na nádražích, benzinových pumpách, letištích a obecně v místech kde lidé tráví čas například čekáním na autobus. Je využívána technologie Wi-Fi. Více informací naleznete [zde](http://www.antivirovecentrum.cz/r/?id=222071236102833).

#### Nová otázka:

Co je označováno v počítačové terminologii pojmem "Avatar"?

Ze správných odpovědí vylosujeme výherce, který od nás získá software [Kaspersky](http://www.antivirovecentrum.cz/r/?id=90183757090140) Internet Security pro 1 PC na rok zdarma.

Odpovědi pište do 10. 6. 2015 na e-mail [amenit@amenit.cz.](mailto:amenit@amenit.cz)

Správnou odpověď a výherce uveřejníme v příštím čísle. Pokud se chcete dozvědět, zda iste vyhráli, co nejdříve, staňte se našimi přáteli na Facebooku. Tam se informace o výherci objeví jako první.

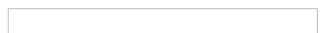

## Vtip pro dobrou náladu

Kontrolovaný motorista policistovi: "Měli byste si to lépe zorganizovat. Jeden policajt mi včera sebere řidičák a druhý ho po mě dneska chce...!!!"

Vydání IT Kompasu od 1. čísla naleznete [zde](http://www.antivirovecentrum.cz/r/?id=172024236068911).

TýmAntivirového Centra

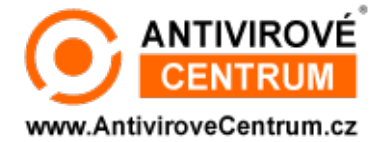

Amenit s.r.o.

Nechcete-li již nikdy dostávat e-maily tohoto typu, klikněte na **odkaz pro [odhlášení](http://www.antivirovecentrum.cz/r/?action=unsubscribe&data=%2bX57z8AOeSWBcqTSSVWf4AfiVDgpFVv3A%2brpDYK0TgTmlCKA0f1k%2bbI5Pa4Ldmaqh8ApPLo4s8vXsYzum6EyyyXgaPHyG8Z6%2bEEgZ5Di%2bTE%3d) ze seznamu příjemců**.

an an Silvesia.<br>Tagairtí